# 1. OGP Unknown Date Format

## 1.1 Problem Definition

#### **Unknown Date Format**

The error message shows that the selected date format from OGP is not recognized by QC-CALC.

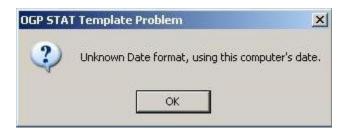

#### **Original Date Formats**

Initially there were only three date formats. QC-CALC could support all three. The default value was zero.

```
#
# STATS_DATE_FORMAT
# 0 = mm:dd:yy format
# 1 = dd:mm:yy format (European)
# 2 = yy/mm/dd format
#
```

#### **The Newer Date Formats**

The new formats included two more settings that the older QC-CALC versions were not set to read. Unfortunately value 3 became a popular choice.

## 1.2 Solution

### Introduction

The older version of QC-CALC will work just fine if you use only the original date formats that it is used to. Therefore the solution is to simply reset the date format value and restart MeasureMind.

### Steps

1) Open Windows Explorer to C:\OGPMM\CONFIG\ and find statdflt.cfg

2) Right-click on the file and choose Properties. Make sure that the attribute is not Read-only.

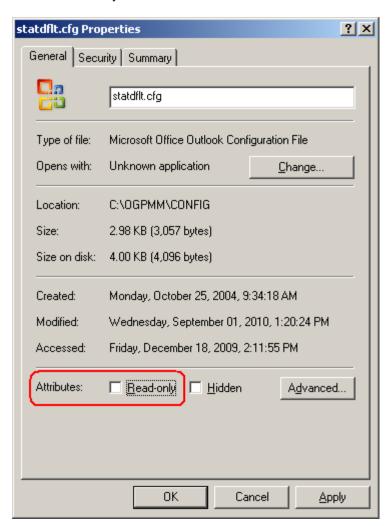

 Now open the statdflt.cfg file in Notepad and search for "STATS\_DATE\_FORMAT". Then select the value that is there and enter a zero.

```
statdflt.cfg
 STATS CENTROID_MIN_RADIUS
                             MIR
 STATS CENTROID_AREA
                       ARE
 STATS PERIMETER
 STATS MINIMUM_FILLET
                        FNR
 STATS MAXIMUM_FILLET
                        FXR
 STATS AVERAGE_FILLET
                        FMR
 STATS STATS_EOT @H1^J@H2^J@H3^J@H4^J@H5^JEND!^J
      STATS DELAY
 STATS
 STATS STATS_DATE_FORMAT 0
 STATS STATS_DEFAULT_FILE_EXTENSION STA
 STATS STATS_PRECISION 0
 STATS DISCARD_INCOMPLETE_RUNS 0
```